## **Abhilfe Wenn Keine VerbindungZum Gateway Möglich Ist**

műözött műözött műözött műözött műözött műözött műözött műözött műözött műözött műözött műözött műözött műözöt

In seltenen Fällen kann es vorkommen das Kunden Schwierigkeiten haben eine Verbindung zum Gateway herzustellen.

Für diese Fälle gibt es hier die Hilfestellung um die Verbindung herzustellen.

Bevor Sie mit den beschriebenen Punkten beginnen stellen Sie sicher das folgende LED's am Gateway an sind:

- Blaue LED -> Gateway ist an.
- Gelbe LED -> Mit Router verbunden.
- Rote LED blinkend -> Datentransfer aktiv.

Folgende Punkte bitte befolgen/prüfen:

- 1. Schalten Sie die Lampe ein und achten sie darauf das die Lampe pulsiert "atmet" (auf- und abdimmen). Um das zu beheben und die Lampe in den Ausgangszustand zu versetzen führen sie bitte ein Reset an der Lampe durch: Schalten Sie die Lampe 4 mal aus und ein (Netzstecker ein/aus) wie auch in dem Video https://youtu.be/CfhwJCYRCZY gezeigt. Hilft das nicht bitte zu Punkt 2.
- 2. Versuchen Sie bitte unsere Testeinheit zu erreichen. Geben Sie folgende ID in Ihre App ein: 1.1.1824.992.881-> beachten Sie unbedingt das zwischen den Zahlen ein Punkt und kein Beistrich ist. Hilft das nicht bitte zu Punkt 3.
- 3. Wenn Sie ein Android Gerät verwenden installieren Sie die App vom Google Play Store bitte neu (immer die neueste Version verwenden). Hilft das nicht bitte zu Punkt 4.
- 4. Prüfen Sie ob das Ethernet Kabel korrekt am Router und am Gateway eingesteckt ist und das Gateway in freier Sichtlinie zur Lampe steht. Hilft das nicht bitte zu Punkt 5.
- 5. Prüfen Sie bitte ob beide Antennen, am Gateway und der Lampe, richtig montiert sind und fest sitzen. Hilft das nicht bitte zu Punkt 6.

6. Die Entfernung zwischen der Lampe und Gateway muss kleiner als 40 Meter sein. Die Wlan Verbindung zur Lampe stellt das Gateway her somit ist der Standort des Routers nicht wichtig, der Wlan Router kann überall im Haus stehen solange das Gateway mit dem Router per Ethernet Kabel verbunden ist. Hilft das nicht bitte zu Punkt 7.

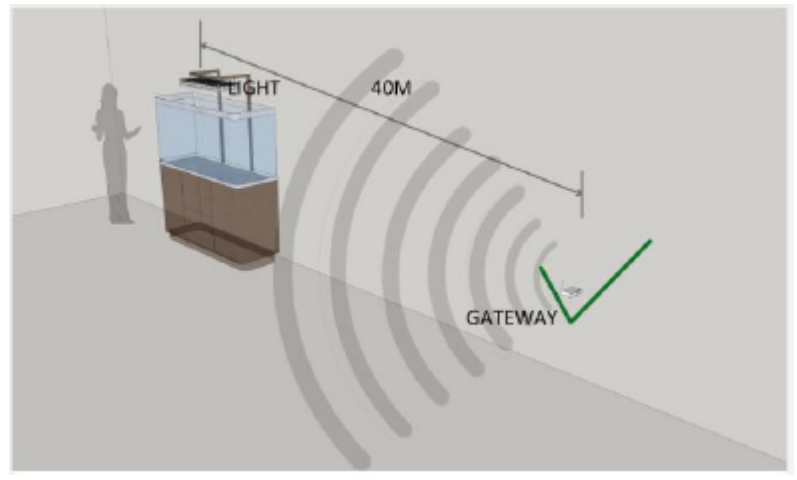

Maximal 40 m zwischen Router und Gateway

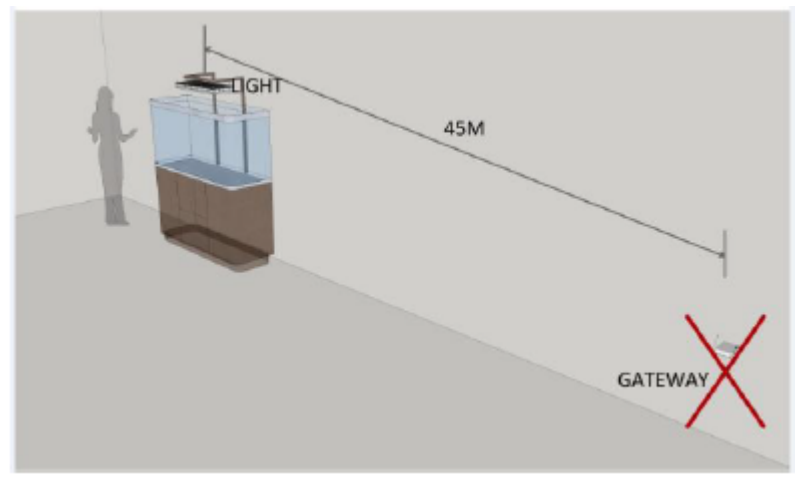

Maximal 40 m zwischen Router und Gateway

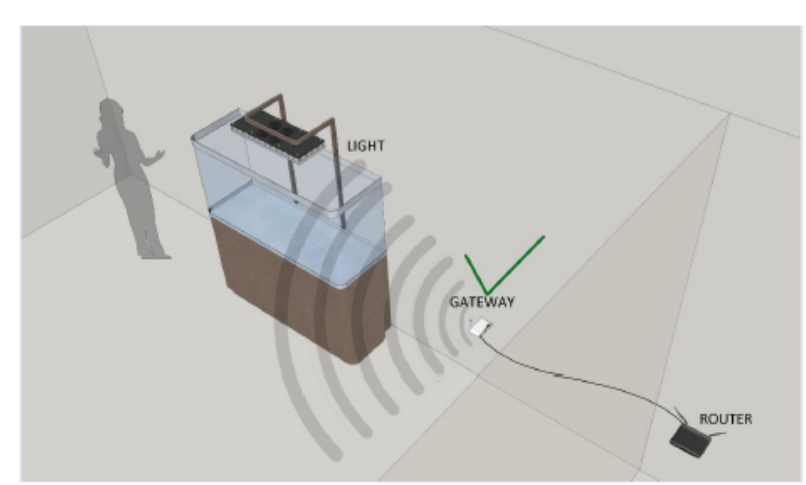

Gateway und Router müssen per Ethernet verbunden sein, dann kann der Router überall stehen

7. Bitte den Router neu starten (re-boot). Achten Sie darauf das nun keine Anti-Viren oder Anti-Malware Programme am Router laufen, diese Programme könnten die Verbindung stören. Wenn eine direkte Sichtverbindung zwischen Gateway und Lampe nicht möglich ist verwenden Sie bitte einen Router. Hilft das nicht bitte zu Punkt 8.

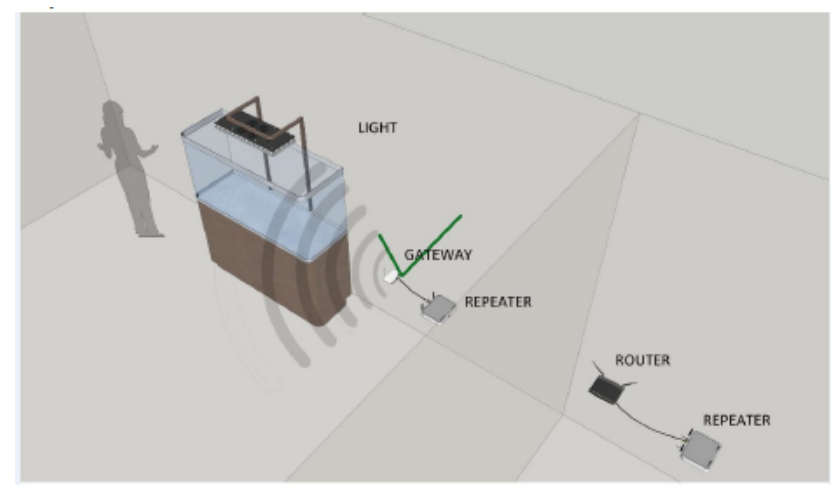

- 8. Sollten noch immer Verbindungsprobleme bestehen versuchen sie einen anderen Router. Es gab einige wenige Schwierigkeiten mit Gaming Routern. Hilft das nicht bitte zu Punkt 9.
- 9. Öffnen Sie die Lampe (lösen der oberen Schrauben und vorsichtig den oberen Deckel abnehmen), prüfen Sie bitte ob die Antenne korrekt am WIFI Modul sitzt und ob das WIFI Modul korrekt im Sockel sitzt. Es kann beim Transport vorkommen das sich etwas lockert. Sollte dies der Fall sein bitte das die Steckverbindungen wieder herstellen. Hilft das nicht bitte zu Punkt 10.

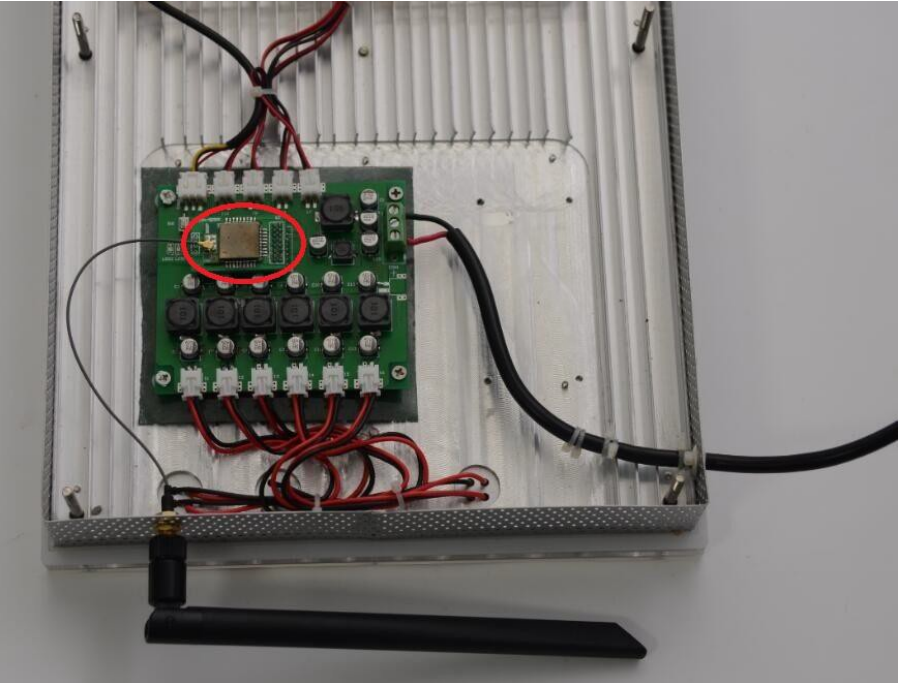

10.Sollten alle bisher genannten Lösungsvorschläge erfolglos gewesen sein dann muss ein Firmware Update des Gateway gemacht werden. Bitte richten Sie einen maximal 8 GB großen USB Stick her und folgen sie den nächsten Schritten:

## **Sieben Schritte zum Gateway Upgrade**

- 1. Laden Sie das Firmware Upgrade vom Server: https://orphek.com/led/wp-content/uploads/atlantik/Getway-update-file-Oct-2016.rar
- 2. Entpacken Sie die Datei in das Root Verzeichnis des USB Sticks.

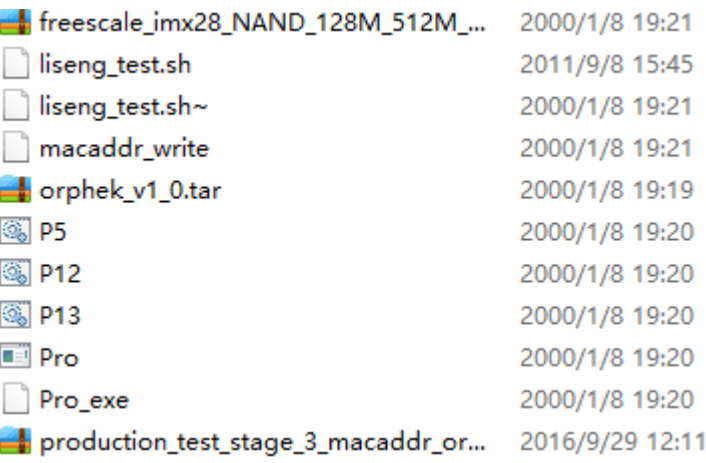

3. Stecken Sie den USB Stick in das Gateway und betätigen Sie den Upgrade Button mit einem Zahnstocher (oder ähnlichen nicht leitenden Stift).

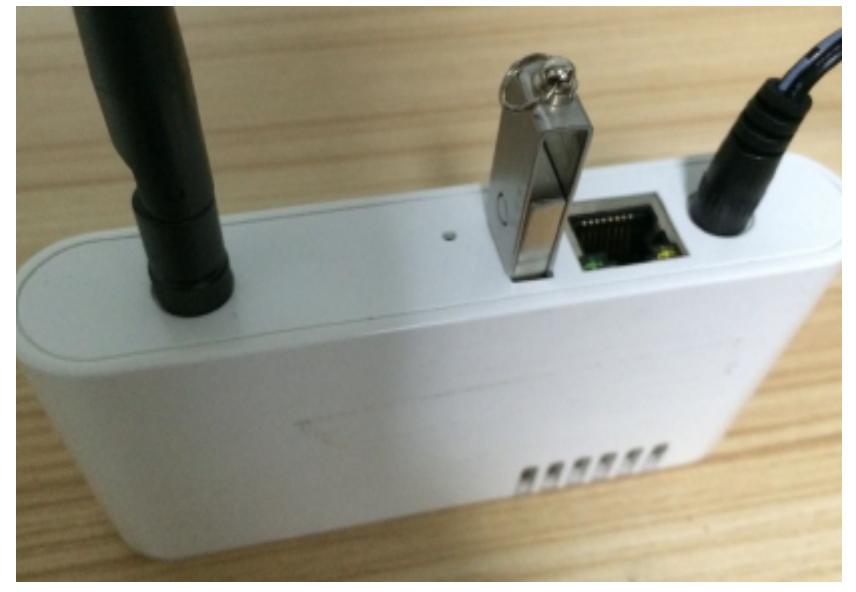

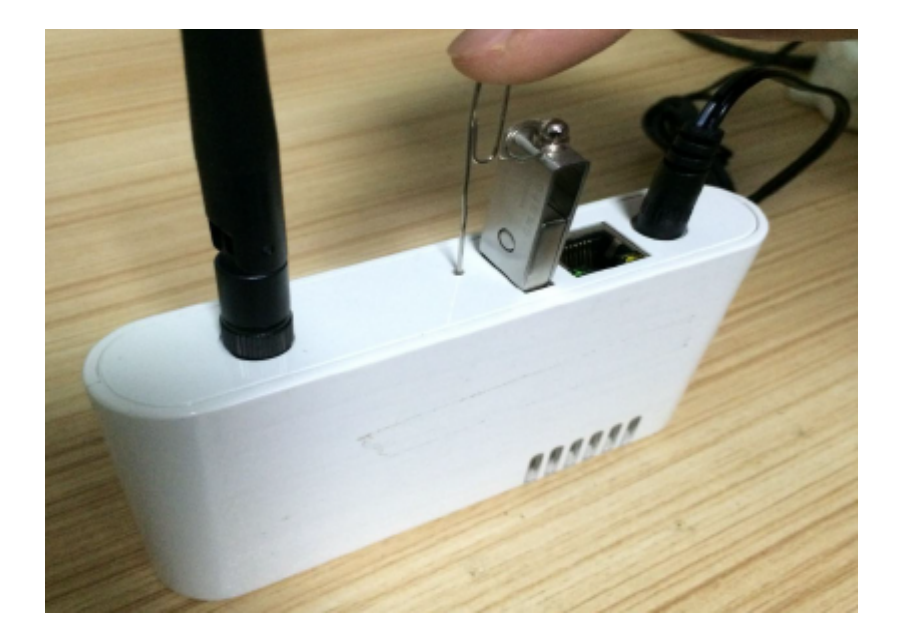

4. Halten Sie den Upgrade Button gedrückt und gleichzeitig schalten Sie den Strom ein.

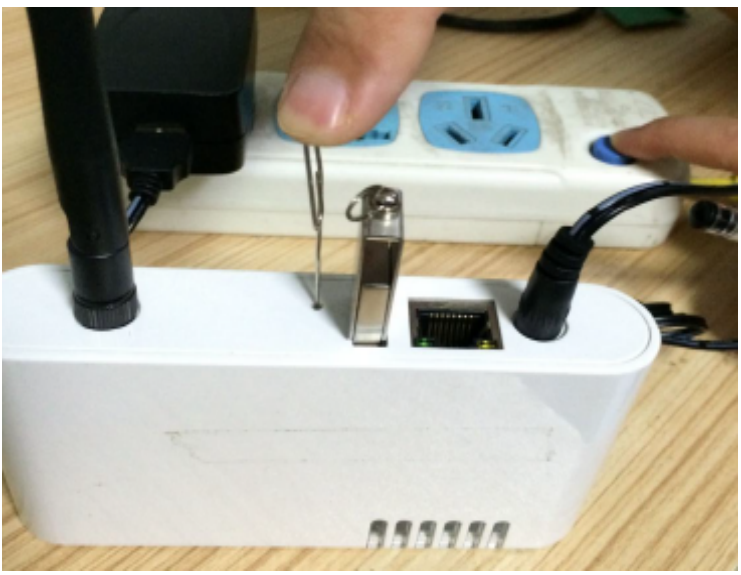

- 5. Die Grüne LED (LED B) beginnt zu blitzen. Wenn die grüne LED nicht mehr blitzt sondern konstant leuchtet hören Sie auf den Upgrade Button weiter zu betätigen!
- 6. Wenn alle LED's leuchten drücken Sie den rot markierten Knopf am Gateway (bitte den Knopf nur betätigen wenn alle LED's konstant an sind und leuchten).

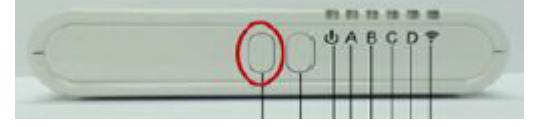

7. Wenn die rote LED (LED C) abschaltet und nicht mehr leuchtet den Gateway bitte an und aus Schalten. Danach ist das Upgrade fertig.

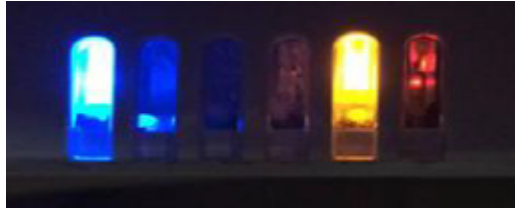

Sollten alle Punkte keine Lösung bringen dann senden Sie bitte Ihre Gateway ID an contact@orphek.com

Um bestmöglichen Support zu ermöglichen beschreiben Sie bitte alle Ihre Schritte und Symptome so genau wie möglich!